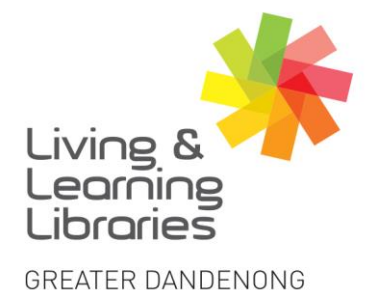

 $\left| \right| \left| \right| \left| \right| \left| \right| \left| \right| \left| \right|$ **Libraries Change Lives** 

imagine, explore, discover

# **OverDrive - Signing in on a Desktop**

1. Type https://www.greaterdandenong.vic.gov.au/our-collections/digital-library Next, click on A-Z of all Online Services.

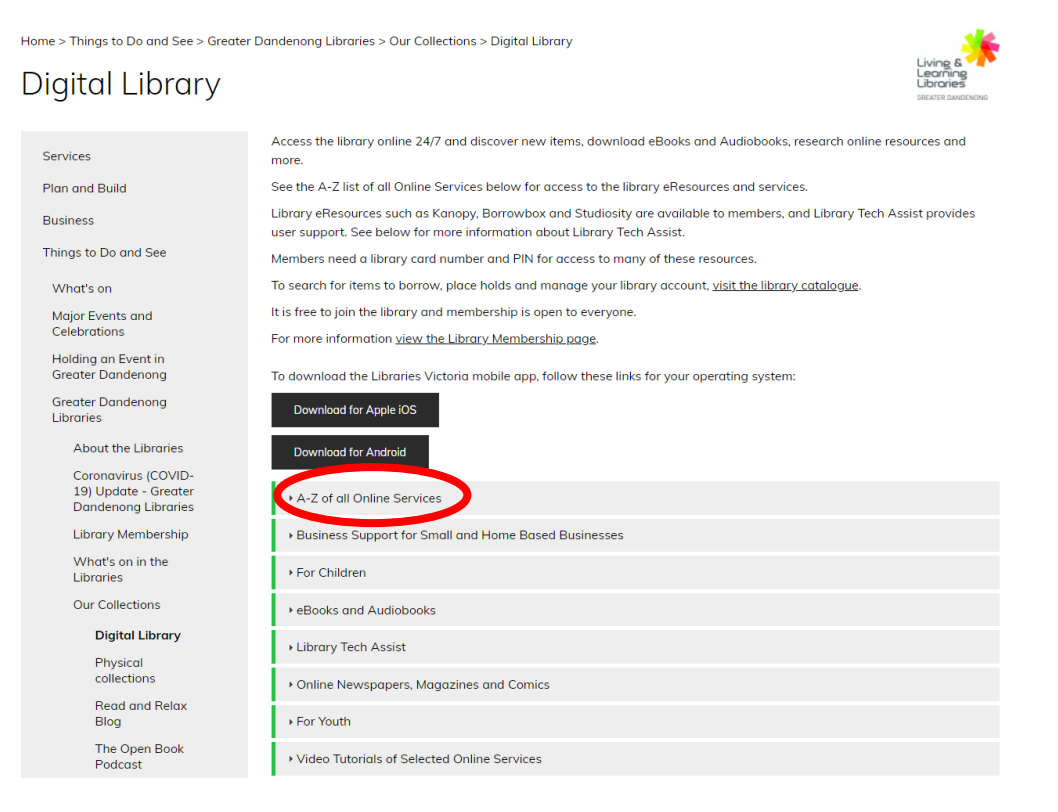

### 2. Scroll down to OverDrive. Then, Click on OverDrive.

#### **MyIBISWorld**

Comprehensive collection of Australian business and marketing related research.

## OverDrive

A tree service that lets you borrow digital content like eBooks, Audiobooks, online magazines and comics anytime, anywhere.

#### **Oxford Dictionaries Premium**

The home of Oxford Dictionaries' premium language resources for English, Arabic, Chinese, French, German, Italian, Portuguese, Russian and Spanish.

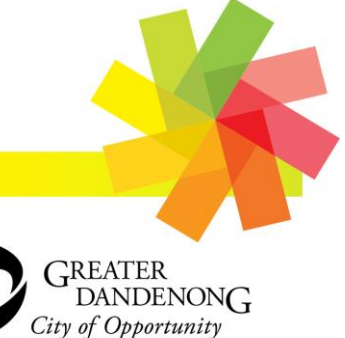

Springvale Library 5 Hillcrest Grove, Springvale Dandenong Library 225 Lonsdale Street, Dandenong

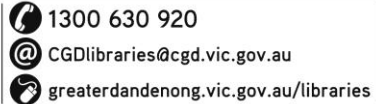

CGDlibraries@cgd.vic.gov.au

TTY: 133 677 **RELAY** Speak and listen: 1300 555 727 Online: relayservice.gov.au 188 TIS: 13 14 50

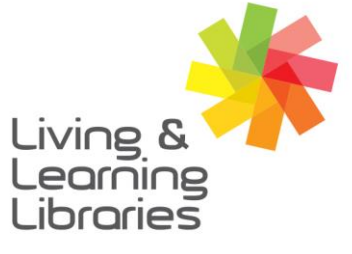

## $\left| \right| \left| \right| \left| \right| \left| \right| \left| \right| \left| \right|$ **Libraries Change Lives**

# imagine, explore, discover

**GREATER DANDENONG** 

**3.** Sign In

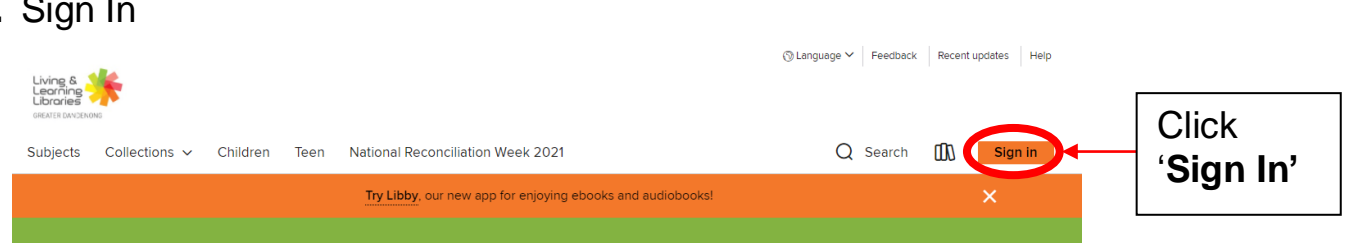

**4.** Type in your details

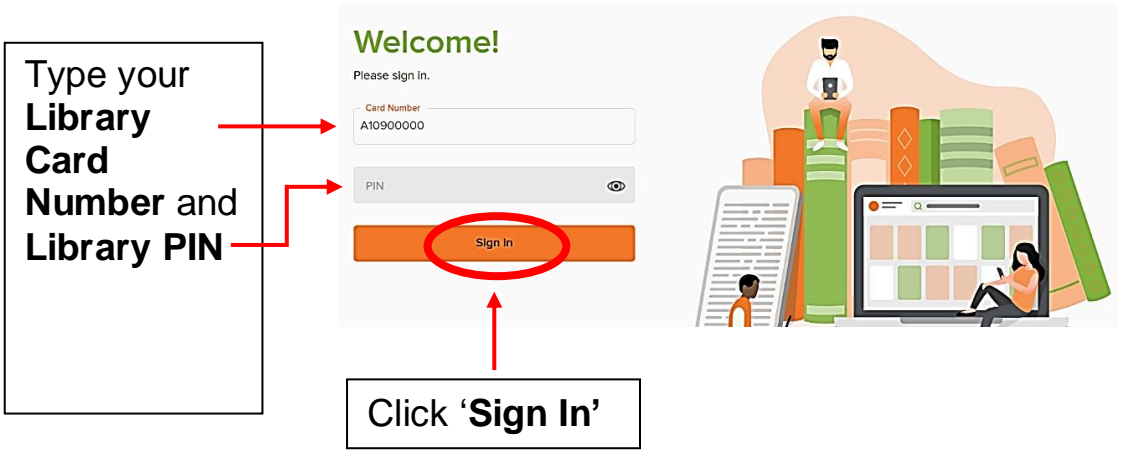

Now you are ready to download items *–* Go to the *Factsheet -* **OverDrive – Downloading eBooks and eAudiobooks -** to start enjoying OverDrive.

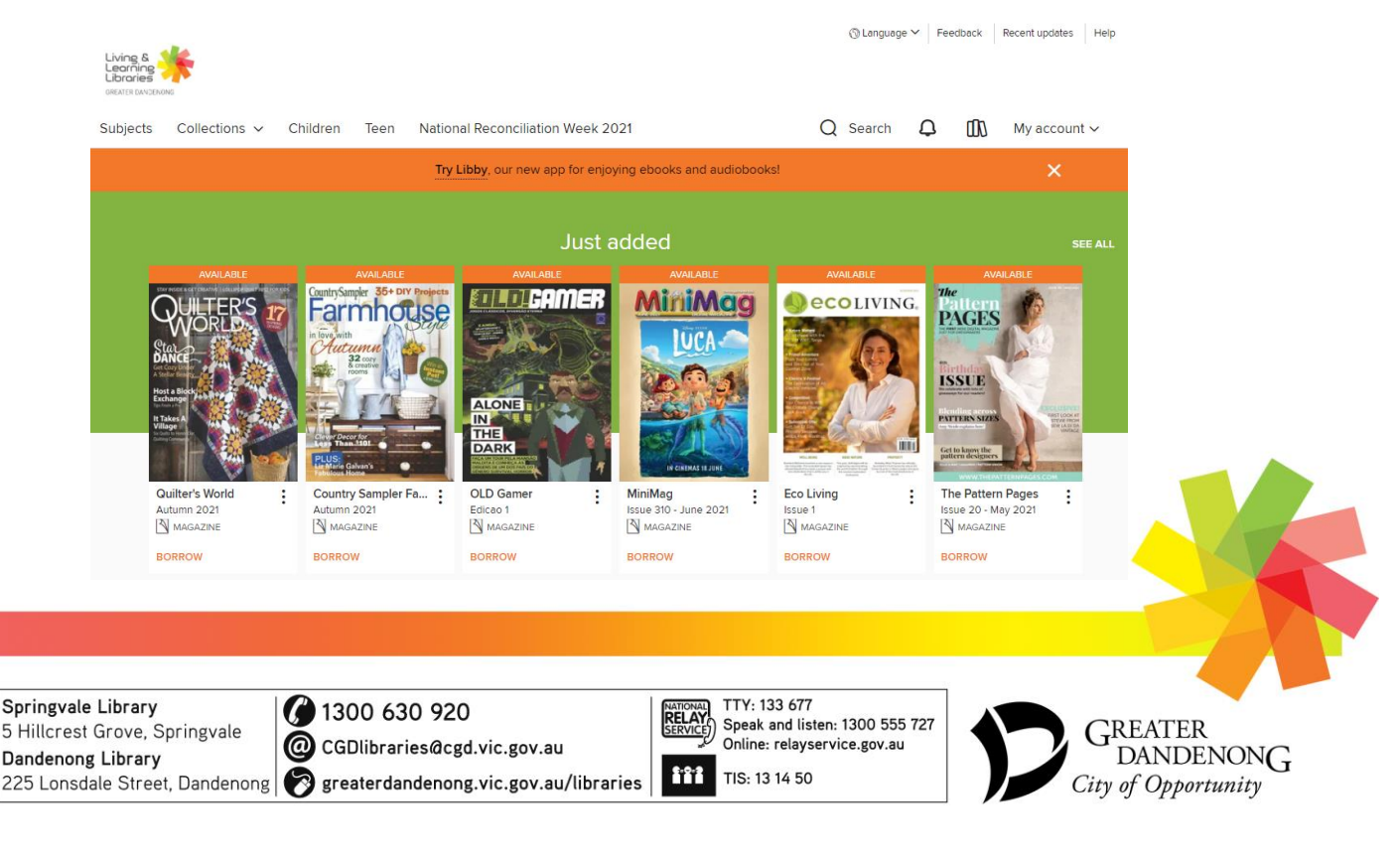